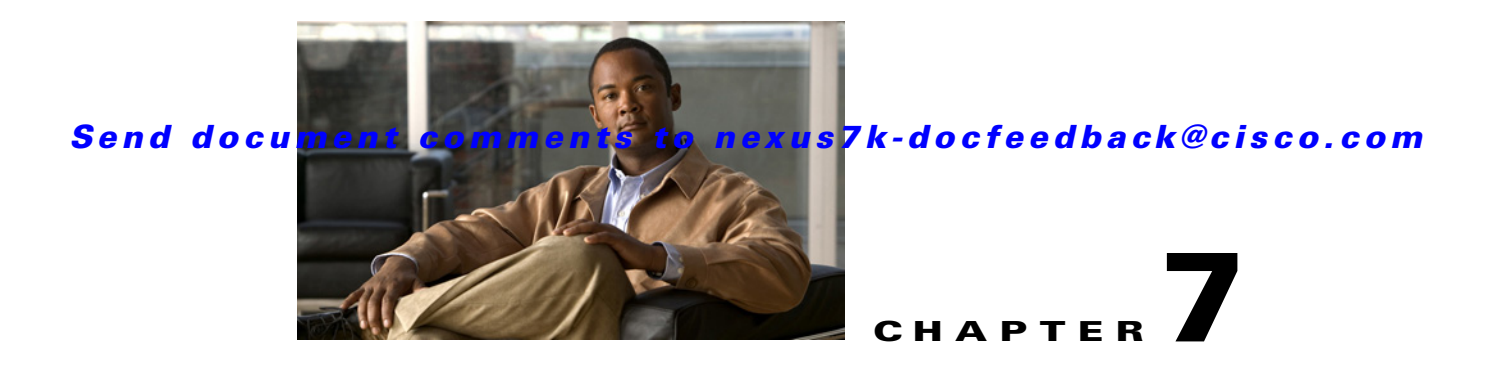

# **Administering DCNM Licensed Devices**

This chapter describes how to use the Cisco Data Center Network Manager (DCNM) Licensed Devices feature.

This chapter includes the following sections:

- **•** [Information About DCNM Licensed Devices, page 7-1](#page-0-0)
- **•** [Licensing Requirements for Administering DCNM Licensed Devices, page 7-2](#page-1-0)
- **•** [Prerequisites for Administering DCNM Licensed Devices, page 7-2](#page-1-1)
- **•** [Guidelines and Limitations for Administering DCNM Licensed Devices, page 7-2](#page-1-2)
- **•** [Configuring DCNM Licensed Devices, page 7-2](#page-1-3)
- **•** [Viewing DCNM Licensed Devices, page 7-4](#page-3-0)
- **•** [Field Descriptions for DCNM Licensed Devices, page 7-4](#page-3-1)
- [Additional References, page 7-5](#page-4-0)
- **•** [Feature History for DCNM Licensed Devices, page 7-5](#page-4-1)

## <span id="page-0-0"></span>**Information About DCNM Licensed Devices**

The DCNM Licensed Devices feature allows you to control which physical devices you can manage with licensed DCNM features. The feature maintains a list of licensed devices. If a device is on this list, you can manage licensed Cisco DCNM features on the device.

You can add as many devices to licenses as your licenses support. For example, if you install two LAN Enterprise licenses that each support 5 devices, you can add a total of 10 devices to the list of licensed devices.

You can also remove devices from the list of licensed devices and replace them with other devices.

When you try to use a Cisco DCNM licensed feature to configure a device that you have not added to the list of licensed devices, the Cisco DCNM client does not allow you to use the feature to configure the unlicensed device.

Г

## <span id="page-1-0"></span>**Licensing Requirements for Administering DCNM Licensed Devices**

The following table shows the licensing requirements for this feature:

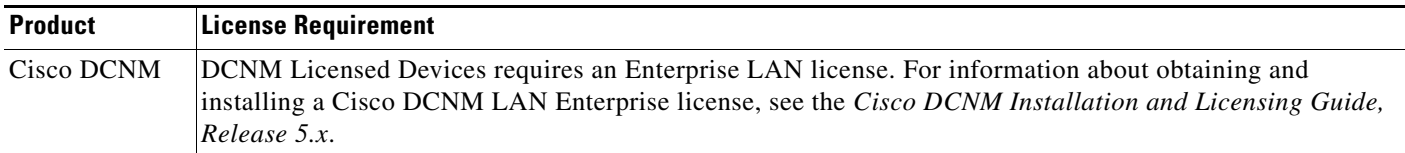

## <span id="page-1-1"></span>**Prerequisites for Administering DCNM Licensed Devices**

Administering DCNM Licensed Devices has the following prerequisites:

- **•** You must install one or more LAN Enterprise licenses. For more information, see the *Cisco DCNM Installation and Licensing Guide, Release 5.x*.
- **•** You must discover the devices that you want to add to the list of Cisco DCNM-licensed devices. For more information, see the "Discovering Devices" section on page 5-9.

# <span id="page-1-2"></span>**Guidelines and Limitations for Administering DCNM Licensed Devices**

Administering DCNM Licensed Devices has the following configuration guidelines and limitations:

- **•** You can add only managed devices to the list of licensed devices.
- **•** You can add to the list of licensed devices only as many devices as permitted by all of the LAN Enterprise licenses that you have installed.
- **•** When you remove a device from the list of licensed devices, the device is removed from Cisco DCNM. If the physical device supports virtual device context (VDCs), all the VDCs on the device are removed from Cisco DCNM. To continue managing the device, you must discover the device. For more information, see the "Discovering Devices" section on page 5-9.

### <span id="page-1-3"></span>**Configuring DCNM Licensed Devices**

This section includes the following topics:

- **•** [Adding Devices to the Licensed Devices List, page 7-3](#page-2-0)
- **•** [Removing Devices from the Licensed Devices List, page 7-3](#page-2-1)

### <span id="page-2-0"></span>**Adding Devices to the Licensed Devices List**

You can add managed devices to the list of Cisco DCNM-licensed devices.

#### **BEFORE YOU BEGIN**

You must have installed at least one Cisco DCNM Enterprise LAN license. For more information, see the *Cisco DCNM Installation and Licensing Guide, Release 5.x*.

If you have already added as many devices as the maximum number of devices allowed by your licenses, you must remove one or more devices from the list of licensed devices before you can add other devices to the list. For more information, see the ["Removing Devices from the Licensed Devices List" section](#page-2-1)  [on page 7-3](#page-2-1).

#### **DETAILED STEPS**

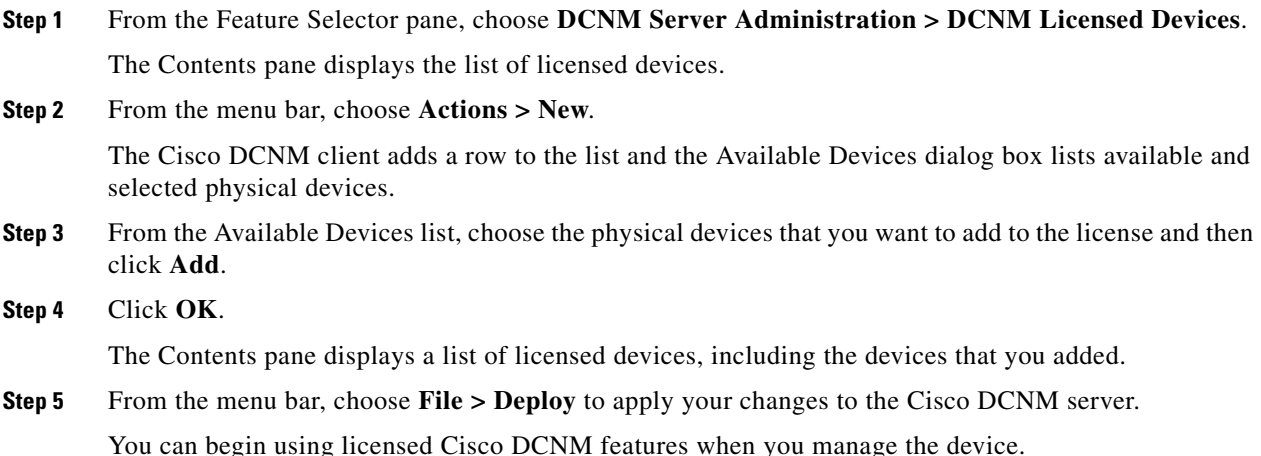

### <span id="page-2-1"></span>**Removing Devices from the Licensed Devices List**

You can remove one or more physical devices from the list of Cisco DCNM-licensed devices when you no longer need to use licensed Cisco DCNM features to manage the devices.

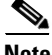

**Note** When you remove a physical device from the list of licensed devices, the device and all of its VDCs are removed from Cisco DCNM. To continue managing the device, you must discover the device. For more information, see the "Discovering Devices" section on page 5-9.

#### **DETAILED STEPS**

- **Step 1** From the Feature Selector pane, choose **DCNM Server Administration > DCNM Licensed Devices**. The Contents pane displays the list of licensed devices.
- **Step 2** For each device that you want to remove from the list of licensed devices, follow these steps:
	- **a.** Choose the device that you want to remove from the list of licensed devices.

Г

**b.** From the menu bar, choose **Actions > Delete**.

The Cisco DCNM client displays a confirmation dialog box.

**c.** Click **Yes**.

The Cisco DCNM client removes the device from the list of licensed devices.

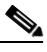

**Note** Devices that you remove from the list of licensed devices are no longer managed by Cisco DCNM.

**Step 3** (Optional) To continue managing devices that you removed from the list of licensed devices, discover the devices. For more information, see the "Discovering Devices" section on page 5-9.

## <span id="page-3-0"></span>**Viewing DCNM Licensed Devices**

To view the list of Cisco DCNM-licensed devices, from the Feature Selector pane, choose **DCNM Server Administration > DCNM Licensed Devices**.

The list of Cisco DCNM-licensed devices appears in the Contents pane. For information about the fields that appear, see the ["Field Descriptions for DCNM Licensed Devices" section on page 7-4](#page-3-1).

# <span id="page-3-1"></span>**Field Descriptions for DCNM Licensed Devices**

This section includes the following field descriptions for DCNM Licensed Devices:

**•** [DCNM Licensed Devices Content Pane, page 7-4](#page-3-2)

### <span id="page-3-2"></span>**DCNM Licensed Devices Content Pane**

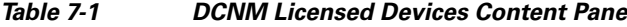

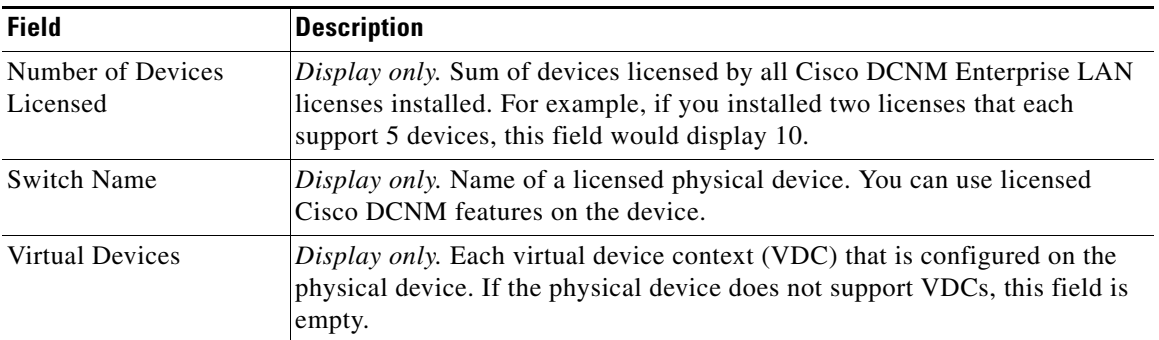

# <span id="page-4-0"></span>**Additional References**

For additional information related to administering DCNM Licensed Devices, see the following sections:

- [Related Documents, page 7-5](#page-4-2)
- **•** [Standards, page 7-5](#page-4-3)

### <span id="page-4-2"></span>**Related Documents**

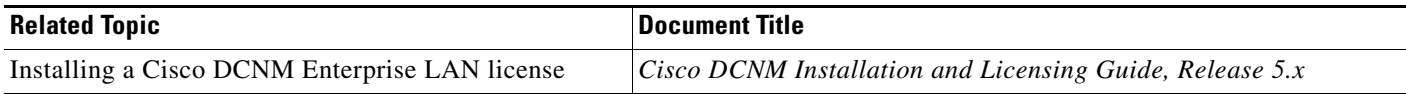

### <span id="page-4-3"></span>**Standards**

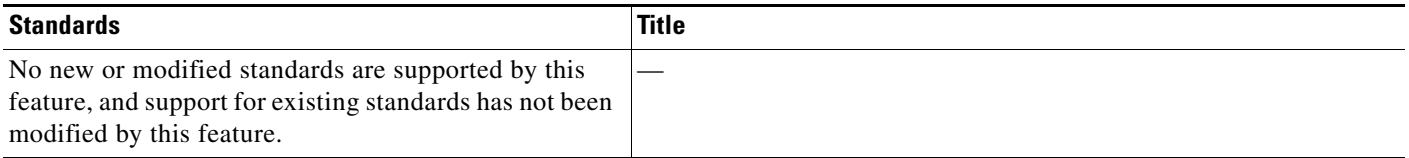

## <span id="page-4-1"></span>**Feature History for DCNM Licensed Devices**

[Table 7-2](#page-4-4) lists the release history for this feature.

<span id="page-4-4"></span>*Table 7-2 Feature History for DCNM Licensed Devices*

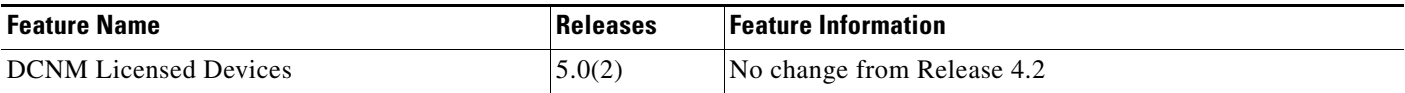